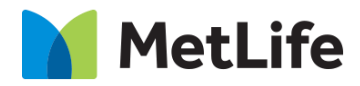

# **Headline Breaker How-to Guide**

# Global Marketing Technology

**AEM Component Name: Headline Breaker**

**Creation Date:** June 30, 2022

**Last Updated:** June 30, 2022 **Version:** [1.0]

## <span id="page-1-0"></span>**1 Document History**

The following important changes have been made to this document:

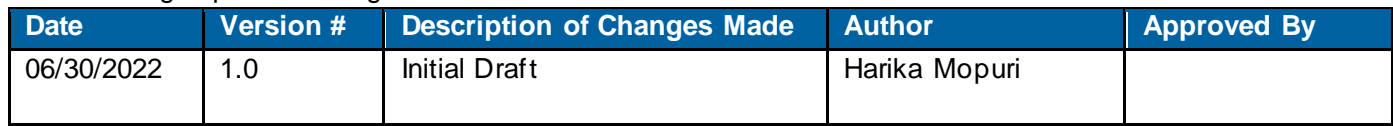

#### **Contents**

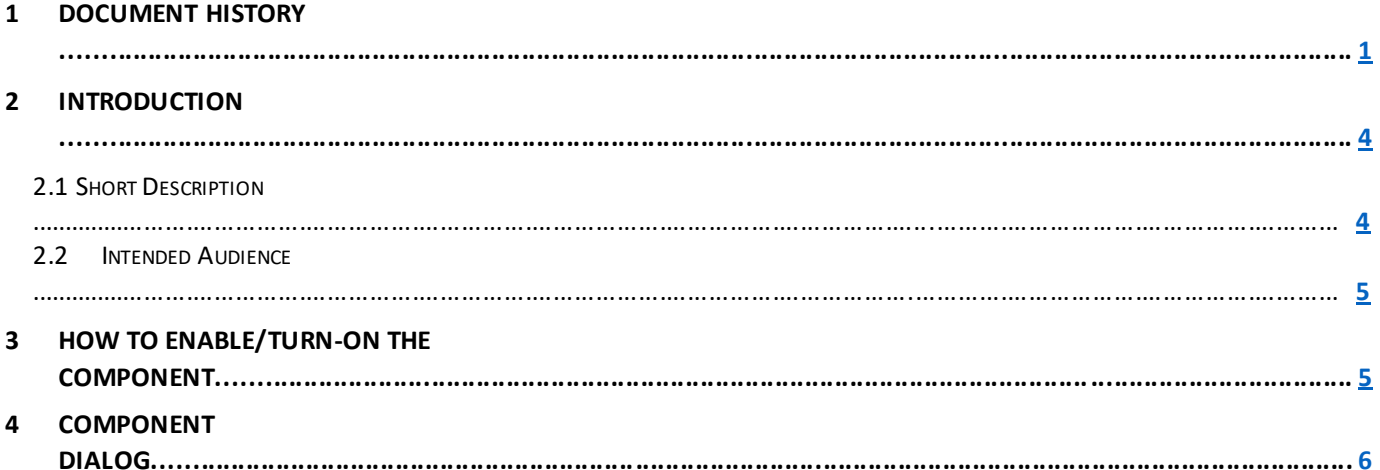

## **2 Introduction**

<span id="page-3-0"></span>This document provides "How-to Instructions" for the component "Headline Breaker". This component is intended and available to be used on all Global Marketing template(s).

## *2.1 Short Description*

This component is used to introduce and highlight a topic in a page.

There are 3 variations for this component.

- 1) Headline Breaker
- 2) Topic Hero
- 3) Headline Video Breaker

#### *AEM Component Data Model*

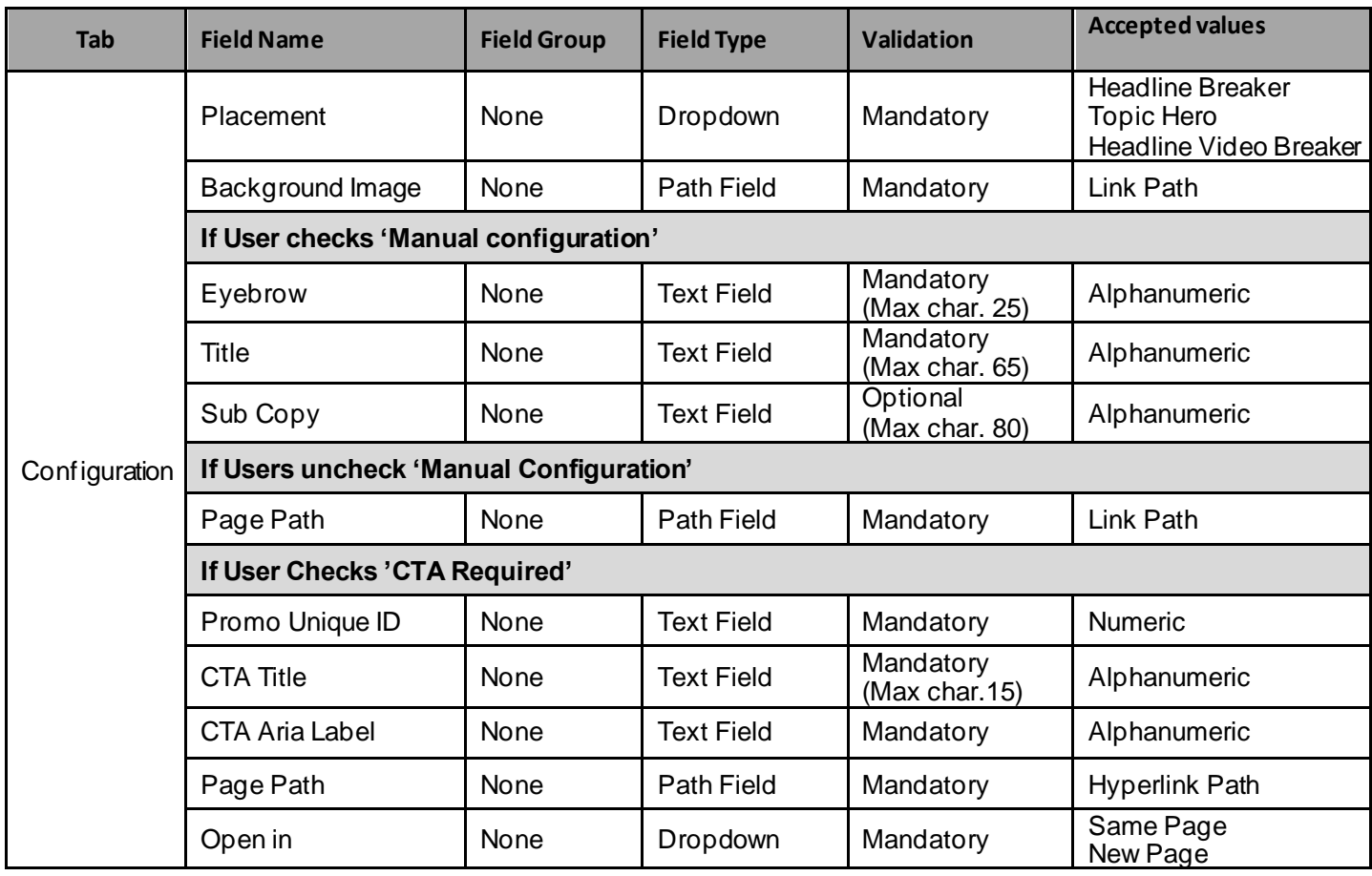

#### *2.2 Intended Audience*

The primary audience of this design is:

- Content Authors
- Agencies
- Marketers

#### **3 How to Enable/Turn-On the Component**

This component should be available by default when any of the 'Global Marketing' template is selected.

For adding Headline Breaker component, click on "+" icon, search for "Headline Breaker" and click to add the component.

There are 3 variations for the Headline Breaker component based on the Placement type:

- 1) Headline Breaker
- 2) Topic Hero
- 3) Headline Video Breaker

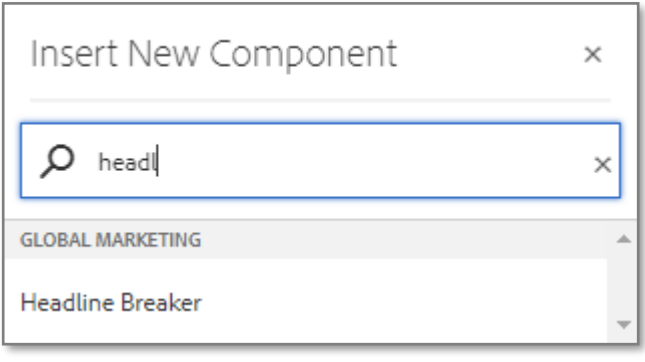

#### **4 Component Dialog**

• Select configure option to open the dialog and begin editing the component fields.

#### **Feature Overview**

#### **Configuration**

- **1) Placement –** Must select an option from dropdown.
- **2) Background Image –** Must provide Asset path.
- **3) Manual Configuration –** Check/Un-check based on the requirement.
	- A. **If Placement: Headline Breaker/Topic Hero, and Manual Configuration: Checked**
		- 1) **Eyebrow –** Must provide meaningful text.
		- 2) **Title –** Must provide meaningful text.
		- 3) **Sub Copy –** Provide meaningful description.
		- 4) **CTA Required –** Check/Un-check based on the requirement. **If CTA Required is Checked:**
			- **A. Promo Unique Id –** Must provide ID.
			- **B. CTA Title –** Must provide meaningful text.
			- **C. CTA Aria Label –** Must provide meaningful text.
			- **D. Page Path –** Must provide link path for the CTA.
			- **E. Open in –** Must select an option to target page open type.
	- **B. If Placement: Headline Video Breaker, and Manual Configuration: Un-Checked**
		- **1) Page Path –** Must Provide link for page.
			- **2) Aria Label – Must provide meaningful text.**

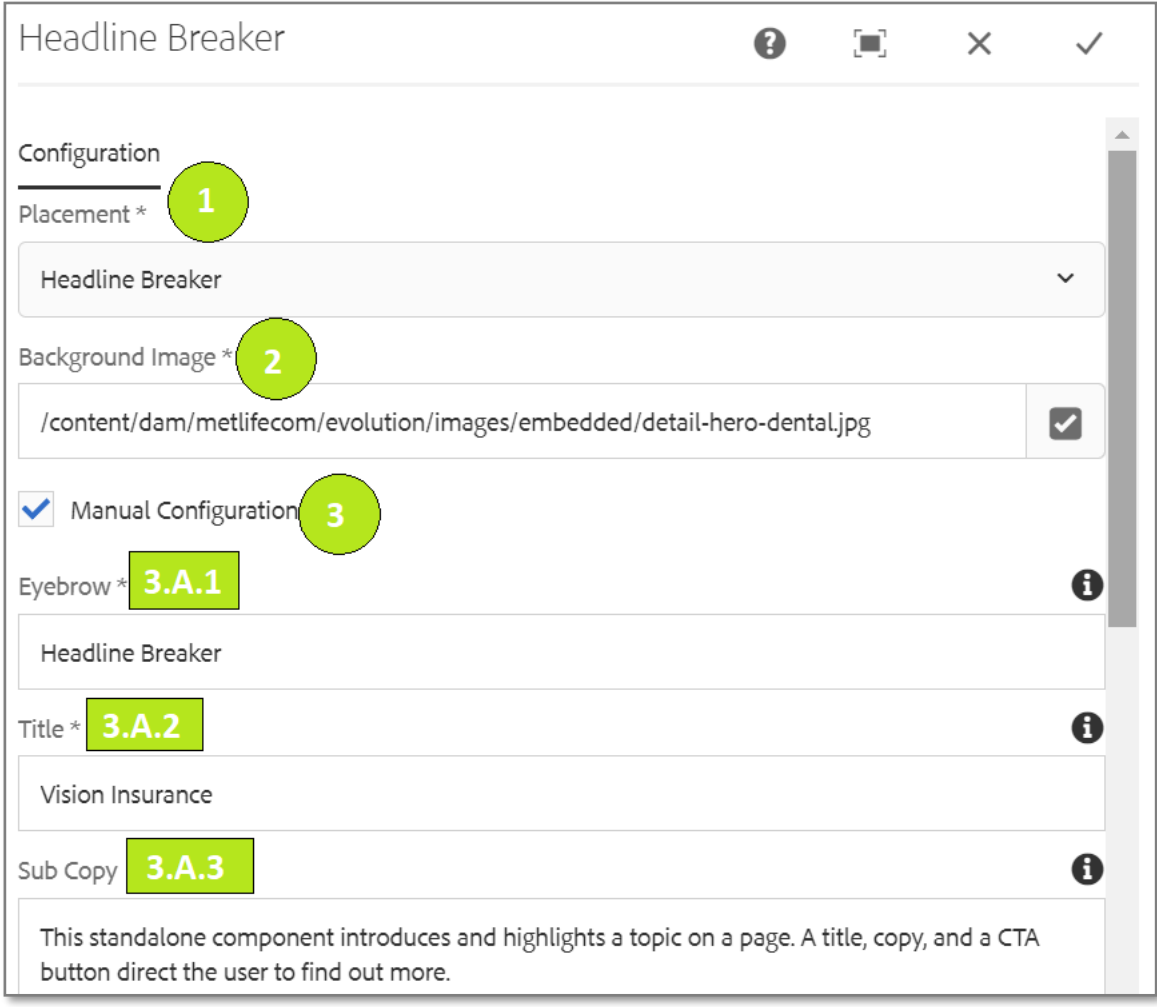

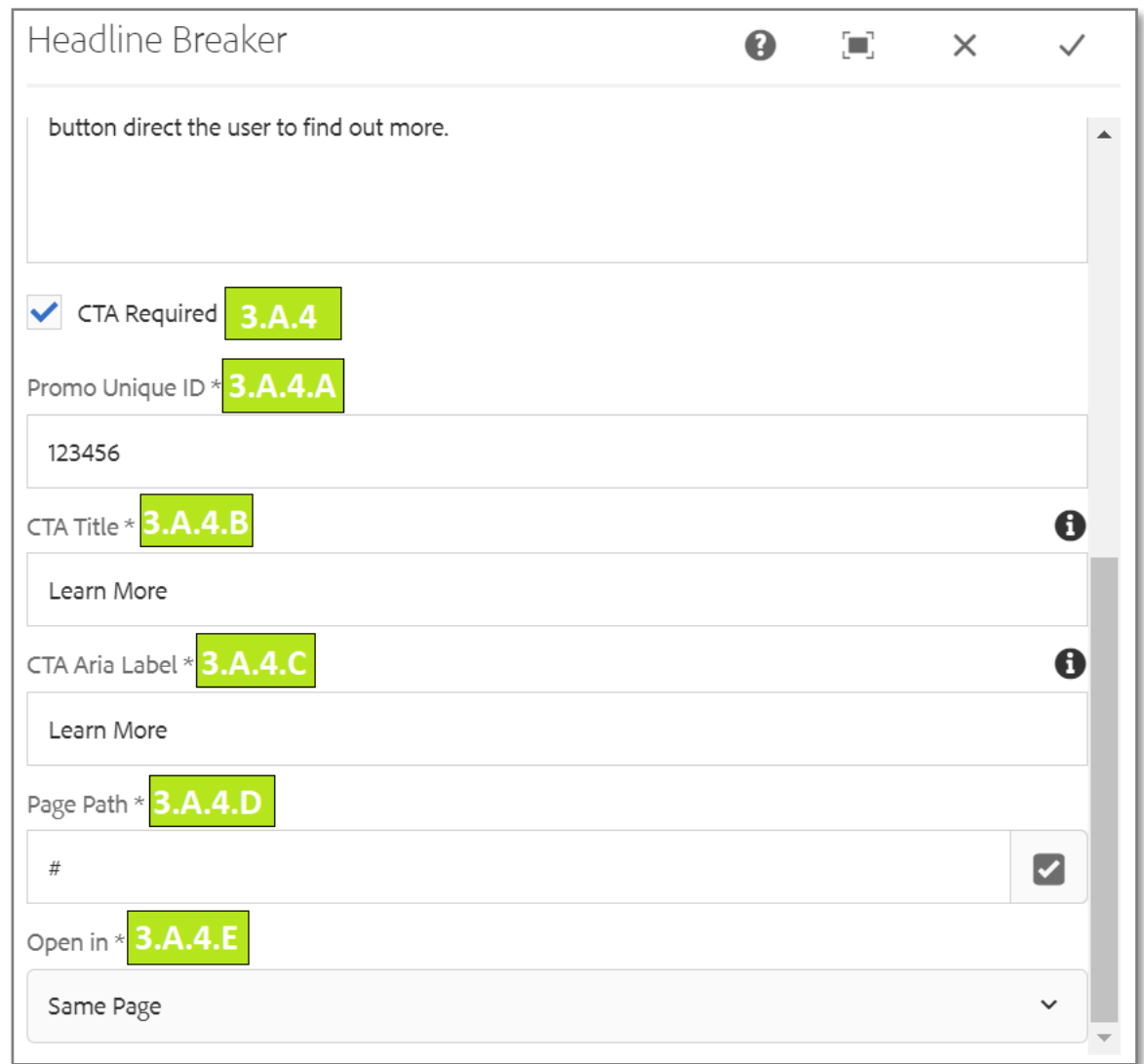

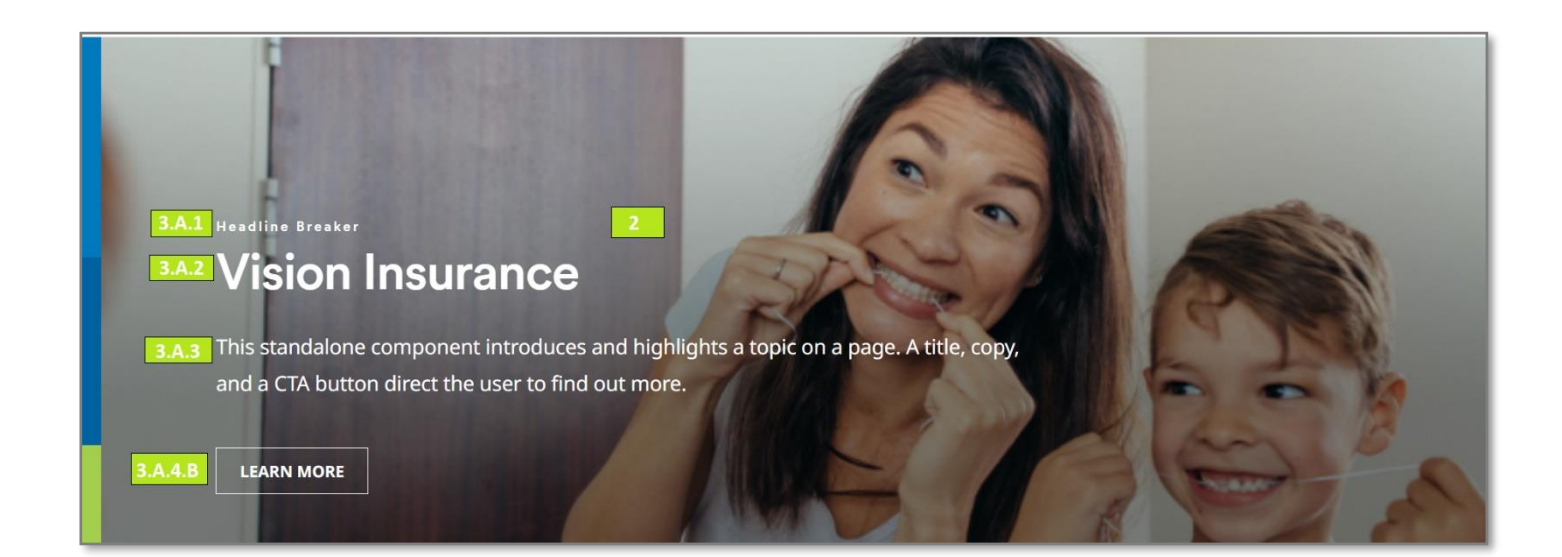

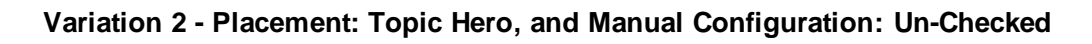

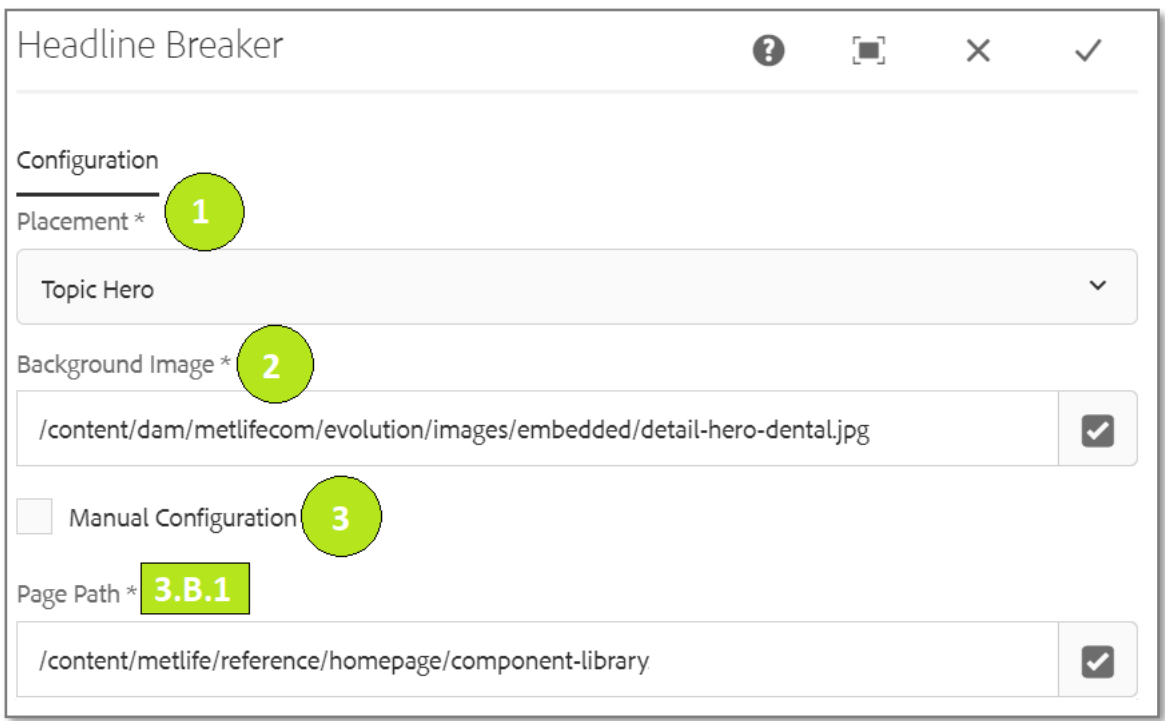

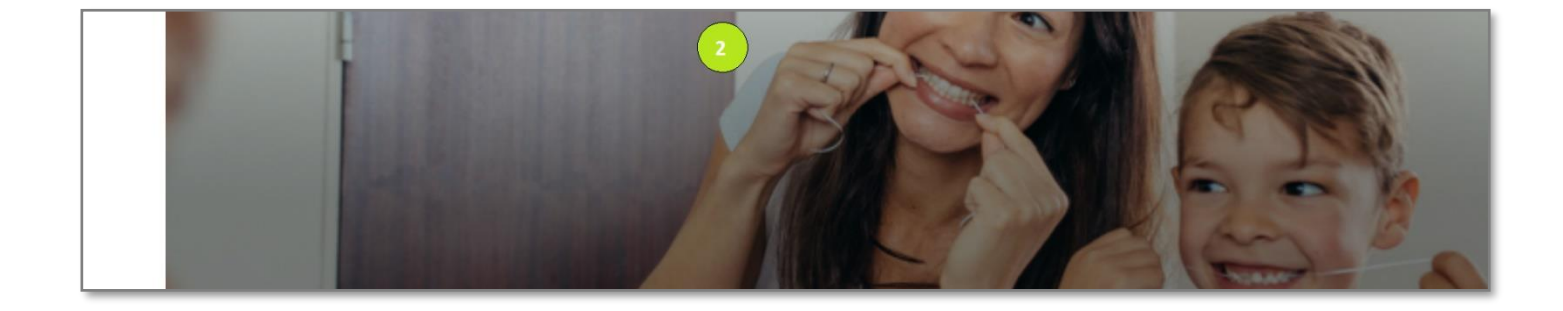